## 一码传手机版使用教程

**1、访问**

- 1.1:通过域名的方式去访问[http://yimachuan.com/](http://ymc.xyzc.cn/)
- 1.2: 打开浏览器扫描二维码访问;

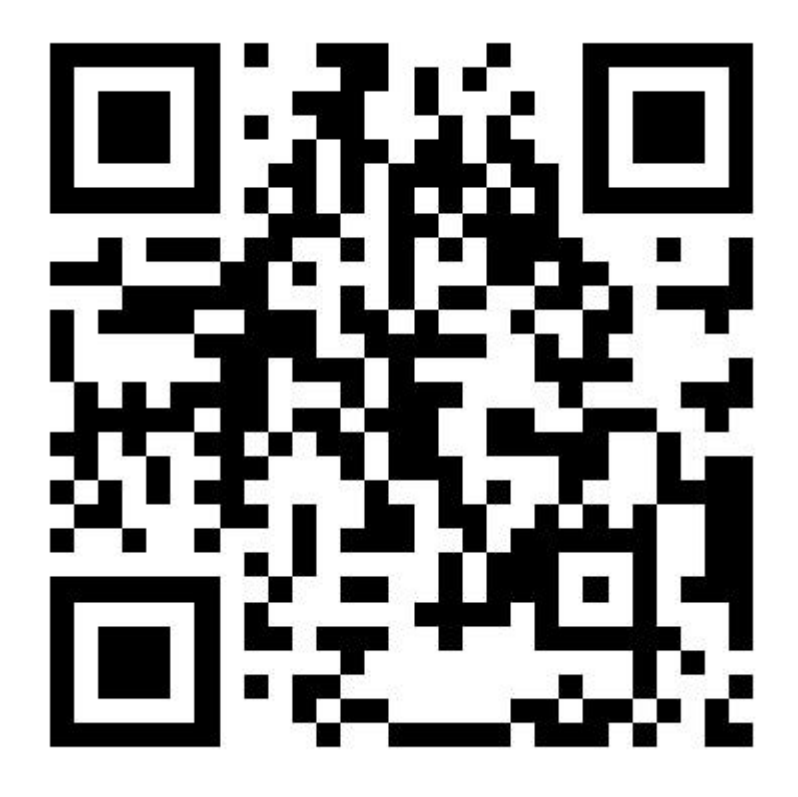

## **2、注册**

2.1: 访问到首页后点击我的, 通过电话号码进行注册。

2.2: 注册后点击我的 修改用户名: 取一个网名: 例如: 大河向东流 2.3: 修改后下次登录就用电话号码接收验证码登录即可。

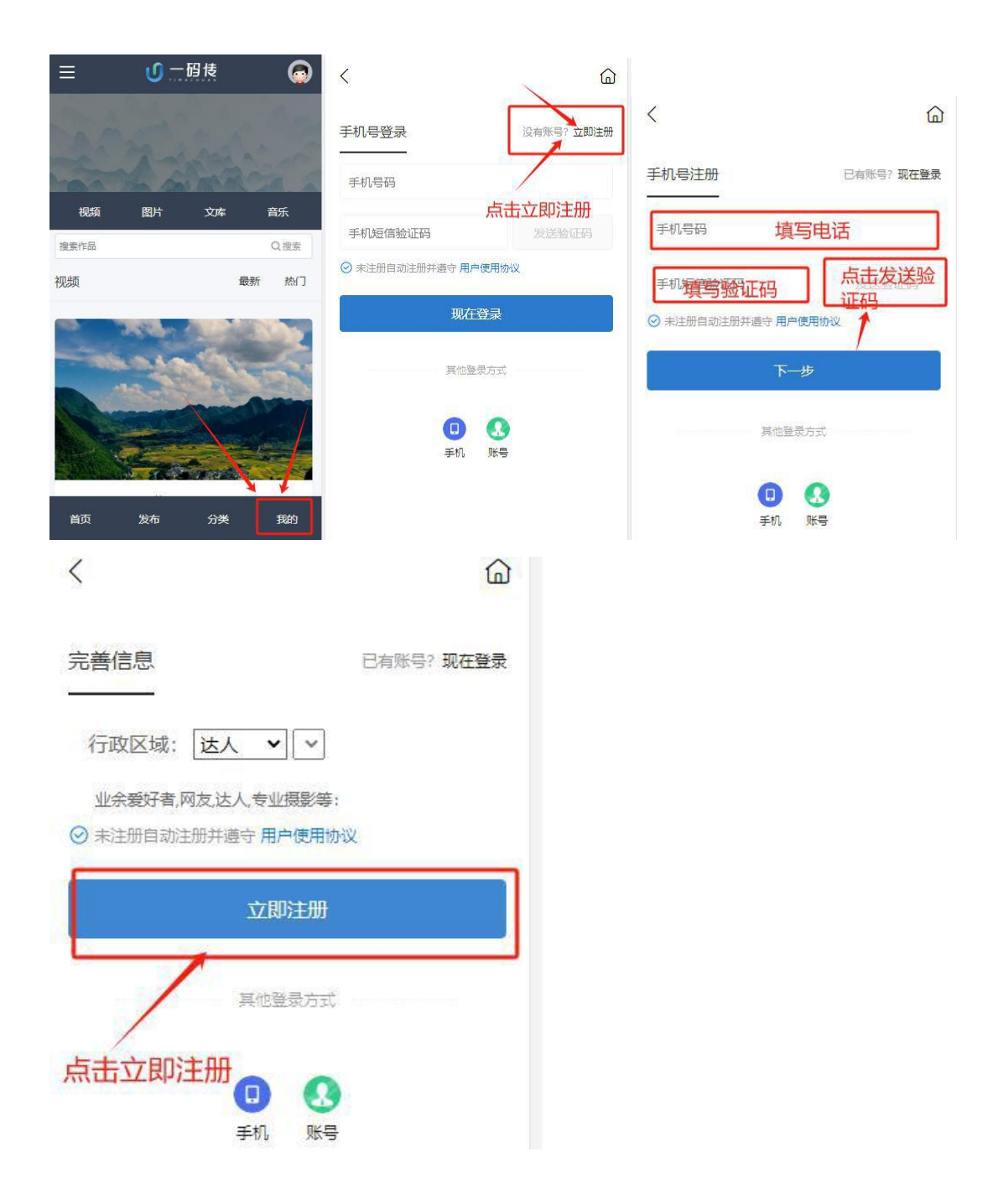

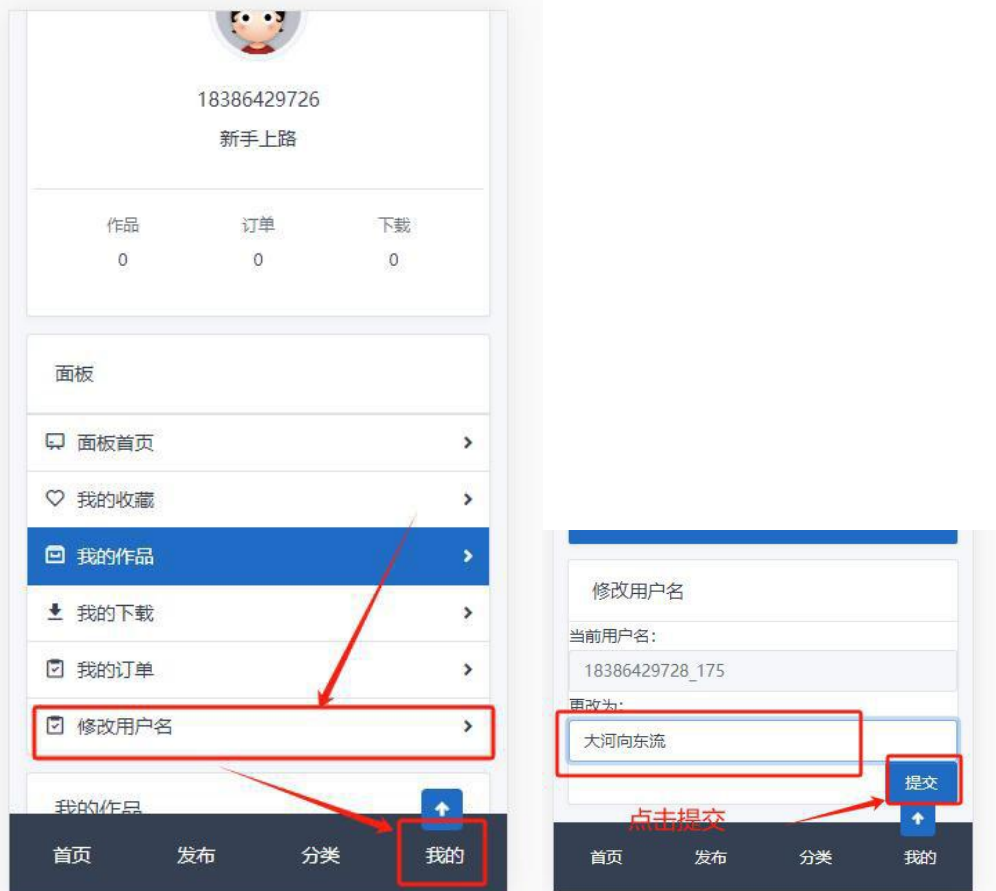

## **3、信息发布**

- 3.1:图片最大只能上传 9 个否则后台不审核。
- 3.2: 视频最好只上传 1 个, 否则后台不审核。
- 3.3:音乐先上传封面后再上传音乐(音乐只支持mp3 格式)

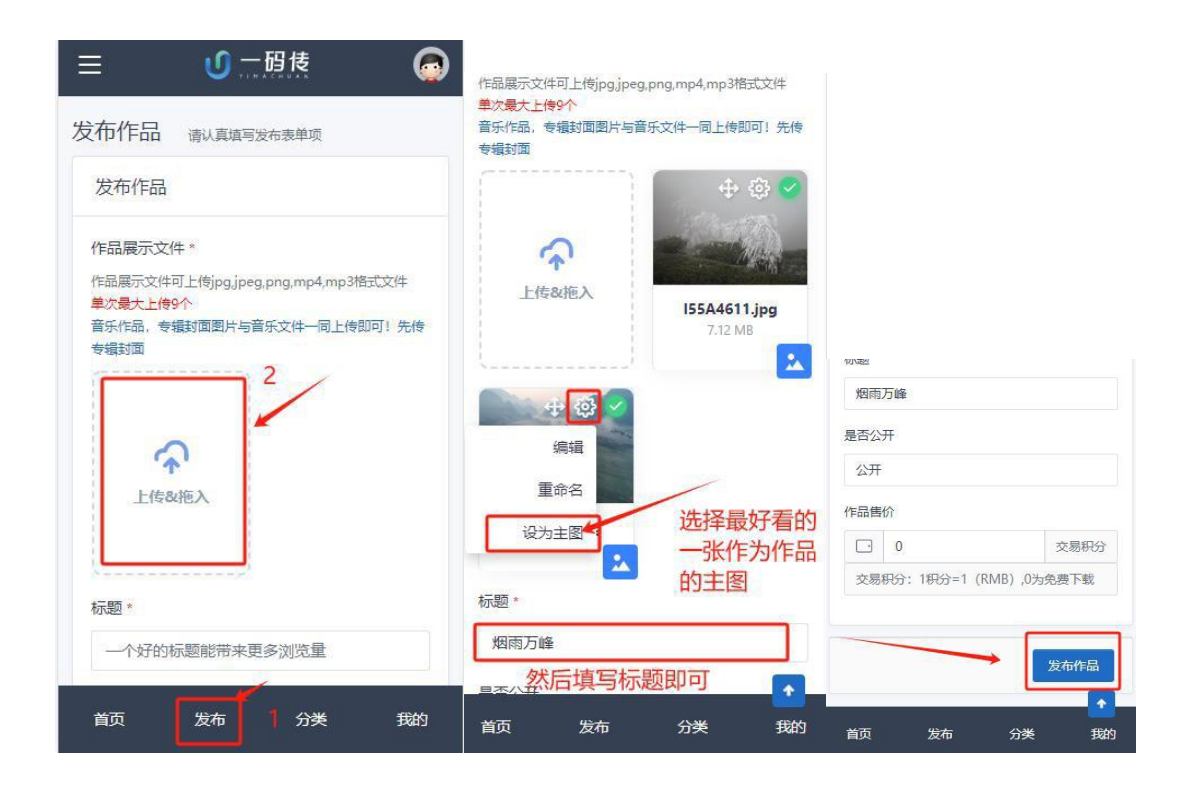

## **4 下载图片,音乐,视频。**

4.1:点击分类》选择你需要的图片,音乐,视频》点击作品到详细 列表进行下载。

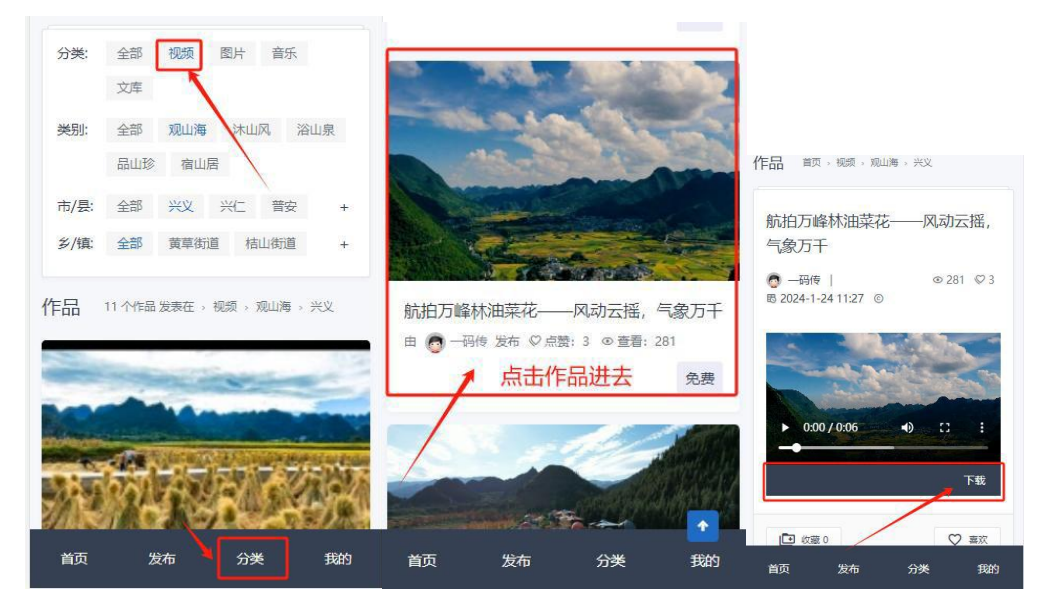